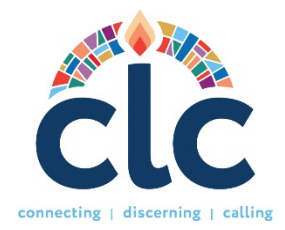

# **목회 후보생위원회를 위한 CLC 포털 사용 설명서**

**Website:** www.pcusa.org/clc

# **\* 목회 후보생위원회의 역하**

- **1.** 사용자 프로필(User Profile) 승인하기
- **2.** 청빙 통지 제출하기

# **\* 스팸 차단에 관한 주의사항**

CLC로부터 적시에 이메일을 받으려면, 귀하의 컴퓨터가 다음 주소로부터의 이메일을 받을 수 있도록 허용되어 있는지 확인해 주십시오:

clcstaff@pcusa.org clcsupport@pcusa.org

컴퓨터 스팸 차단기가 CLC 이메일을 이메일 받은 편지함에서 스팸 폴더로 보내 버리는 경우가 있으니 주의하시기 바랍니다.

## **\* 로그인 및 비밀번호**

노회 정서기 또는 사무총장이 링크를 보내드릴 것입니다. 이를 통해 귀하께서 자격 정보를 설정하고 계정을 생성하실 수 있습니다. 사용자 이름과/또는 비밀번호를 모르거나 잊어버렸다면 로그인 사이트에서 "로그인 도움이 필요함" 옵션을 선택하세요. 도움이 필요한 경우 clcsupport@pcusa.org로 또는 502-569-8550으로 CLC에 문의해 주십시오. 이 사이트가 새로운 사이트임을 염두에 두시기 바랍니다. 따라서 이전 CLC 사이트와는 완전히 다른 페이지이므로 새로운 계정을 생성해야 합니다.

## **\* 사용자 프로필 (목회 후보생) 승인하기**

사역지를 찾는 사람(청빙을 원하는 사람) 승인 부분에서는 시스템에 가입한 목회 후보자 목록이 나열됩니다. "승인" 또는 "거부"를 클릭하여 그들이 양호한 지 여부를 확인할 수 있습니다. PDP 승인은 후보자가 CPM 에 의해 사역지를 찾기 위해 승인되었음을 CLC 에 보고하는 것을 의미합니다. 후보자가 청빙을 위해 준비되었는지 판단하기 위해 아래 지침을 사용하십시오:

- 해당 후보자가 "최종 평가"의 모든 요구 사항(G-2.0607)을 충족하였으며 "안수 심사를 위한 시험 준비가 완료되었음, 직제 사역을 시작할 준비가 되었음"을 "승인"합니다.
- 219 차 총회(2010)의 유권 해석을 따라, 노회는 목회 후보자가 자신의 목회 사역 협상을 시작하기 위한 다음 요구 사항을 충족했음을 확인합니다:
	- Ø 신학교 교육을 2 년 이상(또는 그와 동등한 시간) 완료했음
	- $\triangleright$  지난 1 년 내에 상담을 받았음
	- Ø 안수 시험을 모두 만족스럽게 통과하거나 G-2.0610 에 따라 해당 요구 사항에서 예외를 받았음
	- ▶ 감독 노회의 승인을 받았음

더 자세한 내용은 목회 준비를 위한 자문서의 "최종 평가와 사역 협상" 섹션을 참조하세요.

당신은 언제든지 사용자 프로필에 접근하여, 해당 목사가 노회 회원이 아니거나 회원 자격을 더 이상 유지하지 않는 경우 승인 결정을 변경할 수 있습니다. 그들이 PDP 를 작성한 후에는 그들의 정보를 읽을 수 있게 될 것입니다.

#### **\* 교회의 청빙 결정을 CLC에 통보하기**

새로운 청빙이 이루어졌을 경우, CLC에 통보해주십시오. 작업 메뉴에서 '청빙 통보'를 선택하세요. 적절한 교회 MDP와 목사 PDP를 선택하십시오. 만약 교회가 시스템 외부에서 사람을 청빙했다면, 그 분의 이름과 성을 적어주세요. 마지막으로 직무의 대략적인 시작 날짜를 입력해주세요. MDP와 PDP는 동시에 시스템에서 제거될 것입니다. 이 정보는 미국장로교 역사협회에 기록을 위해 전송될 것입니다.

**\* 사이트의 기타 분야**

• **기회 탐색**: CLC에 등록된 모든 직책을 볼 수 있으며 여러 매개변수에 따라 정렬할 수 있는 기능입니다.

• **자원**: 여기에서는 모든 사용자의 이익을 위한 다양한 주제의 링크를 찾을 수 있습니다. 아래에서는 새로운 CLC 시스템을 위한 비디오, 가이드 및 양식에 대한 중요한 링크 몇 가지를 찾아볼 수 있습니다:

**새로운 PDP 인쇄용 양식**: 이 양식은 심사를 위한 도구로 사용되는 PDP 공백 양식입니다. 이는 우편으로 발송하거나 팩스로 보낼 수 있는 양식이 아닙니다. 이 양식은 업로드할 수 없습니다. PDP는 수동으로 CLC 시스템에 입력되어야 합니다. 사역지를 찾는 사람(청빙을 원하는 사람)이 온라인으로 정보를 입력하는 데 도움이 필요한 경우, CLC 직원에게 연락하도록 안내하십시오.

#### **\* CLC 팀에 문의하기**

질문이나 도움이 필요한 경우 clcsupport@pcusa.org 로 알려주시거나 502-569-8550 또는 (844) 984 2440(톨프리)로 전화하십시오.